# **4.10.** Non-stock items

There are occasions when you need to order an item that you wish to add to your stock list, but which you currently do not wish to keep in stock. mSupply® treats such an item as a **Non-stock item**. Although you do not hold any stock of a non-stock item, it is quite likely that you may place regular orders for it.

Note that **Ad hoc items** are different in that:

- they do not display in your list of items
- it is likely that an ad hoc item will be ordered once and once only

The procedure for dealing with non-stock items is:

## Step 1

The example used here to demonstrate this is for non-stock item Penicillamine 250mg tablets.

From the **Item** menu, select **New item**, and enter the particulars as you normally do, only this time check the **Non-stock item** box. In the box immediately below, select the customer from the list of customers held in mSupply®.

| 👥 Add item          |                                                                                                    |
|---------------------|----------------------------------------------------------------------------------------------------|
| Туре                | normal                                                                                                    |
| Item code           | pcmine                                                                                                    |
| Item name           | Penicillamine 250mg tablets                                                                                                    |
| Units               | each 🗨                                                                                                    |
| Price list          | ATC Category                                                                                                    |
| Shelf location      | SPA DDD value 1                                                                                                    |
| Preferred pack size | 100 DDD factor 1                                                                                                    |
| Category            | None Veight 1                                                                                                    |
| Normal stock        | Non stock item 🔽                                                                                                    |
| Critical stock      | Default customer Dispensary                                                                                                    |
| Essential drug      |                                                                                                    |
|                     | Cancel OK OK & Next                                                                                                    |
|                     |                                                                                                    |
|                     | <ul> <li>To place an order for a non-stock item, a customer must be identified, and this customer becomes the <b>default customer</b> for the item.</li> <li>Should you need to order the same item for a different</li> </ul> |

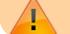

at the time the Purchase Order is being created.

#### Step 2

Create the Purchase Order which will include the non-stock item. (from the navigator - *Suppliers/+Purchase Order/+new line*)

|                              |                | E                                  | Edit order line  |                             |                    |                   |      |
|------------------------------|----------------|------------------------------------|------------------|-----------------------------|--------------------|-------------------|------|
|                              | G              | eneral Usage                       | Quotes Rec       | eipt history Le             | edger              |                   |      |
| ltem                         |                |                                    |                  | Locatio                     | n                  |                   |      |
| Griseofulvin 250mg tab/ca    | ар             |                                    | 5                | Vol                         | ume per pack       | 0 m3              | 5    |
| Store: General               | \$             |                                    | gri250t          |                             | Shelf location     | None              | 2    |
| Original order               |                |                                    | Pric             | ing for this item           |                    |                   |      |
| Number of Pack size<br>packs |                | Jnits Supplier ite<br>,kg,ml) code |                  | e before disco<br>scount (9 |                    | Extension         | 2    |
| 50 100                       | 0 5000 e       | a to711g                           |                  | 42.0000                     | 0 42.0000          | 2,100.00          |      |
| Stock<br>On hand 15,00       | 00 On backord  | ier O                              | On order         | 0                           | Received on previo | ous deliveries    | 5,00 |
| Adjusted order               |                |                                    |                  |                             |                    |                   |      |
| Number of pac                | ks 50          | Pack size is sa                    | me as for origin | al order                    | Total Quantity     | 5000              |      |
| Comment (will print on pu    | ırchase order) |                                    |                  |                             |                    |                   |      |
| Notes                        |                |                                    |                  |                             | Show notes         | on Goods Received |      |
|                              |                |                                    |                  | Can                         | cel OK             | OK & 1            | Next |

### Step 3

On receiving the order, proceed as usual to the **New Goods receipt** form.

In our example, we have ordered 2 items from IDA, one of which is our non-stock item, Penicillamine 250mg tablets, and it appears in blue.

The Goods Received must be finalised in order to create the Supplier invoice:

| heir ref<br>omment goods rece |                                     | Conf<br>Per<br>Categ<br>Defau | irm dat | one     |          | Go         | ods receive l<br>hase Order<br>Entered b | r: 1,823<br>s: nw<br>ID: 909 |   |
|-------------------------------|-------------------------------------|-------------------------------|---------|---------|----------|------------|------------------------------------------|------------------------------|---|
| L Lo                          | Item Name                           | Qty                           | Pack    | Batch   | Expiry   | Cost Price | Sell Price                               | Price extension              | * |
| 1 SPA Penicillam              | ine 250mg tablets                   | 1                             | 100     | GZ202-6 | 31/08/01 | 0.00       | 0.00                                     | 0.00                         |   |
|                               |                                     |                               |         |         |          |            |                                          |                              |   |
| 🗘 🗷 🐔 I                       | Other charges Item(s): Amount: 0.00 |                               |         |         | 0 % tax: |            |                                          | )                            |   |

Uncheck the Hold box ( bottom left corner) then click on OK, and this Alert message is displayed:

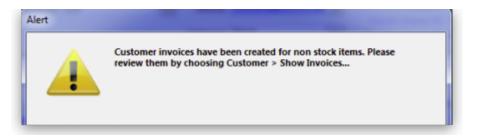

advising you that 'Customer invoices have been created for non stock items......': From the main menu, choosing **Customer > Show invoices** allows us to select and process the invoice which has been created automatically for the non stock item for our customer, the Dispensary.

| MH01<br>I3 Goods receive                   | Period<br>Category<br>Backo<br>ails<br>Quan | rders H<br>Pack Size | िं<br>listory<br>Batch | Exp date<br>31/08/14 | En<br>Goods re<br>Ent<br>Sell Price |                                                 | 30/06/11<br>909<br>cn          | 0.00                            | *                                     |
|--------------------------------------------|---------------------------------------------|----------------------|------------------------|----------------------|-------------------------------------|-------------------------------------------------|--------------------------------|---------------------------------|---------------------------------------|
| ary by Batch   Transport deta<br>Item Name | Backo                                       | rders H<br>Pack Size | listory<br>Batch       | Exp date             | Goods re<br>Ent                     | ceive ID :<br>Status :<br>tered by :<br>Store : | 909<br>cn<br>Sussol<br>General |                                 | *                                     |
| Item Name                                  | Backo<br>ails<br>Quan                       | rders H<br>Pack Size | listory<br>Batch       |                      | Ent<br>Sell Price                   | Status :<br>tered by :<br>Store :               | cn<br>Sussol<br>General        | 0.00                            | *                                     |
| Item Name                                  | Backo<br>ails<br>Quan                       | rders H<br>Pack Size | listory<br>Batch       |                      | Sell Price                          | tered by :<br>Store :                           | Sussol<br>General              | 0.00                            | *                                     |
| Item Name                                  | Backo<br>ails<br>Quan                       | rders H<br>Pack Size | listory<br>Batch       |                      | Sell Price                          | Store :                                         | General                        | 0.00                            | *                                     |
| Item Name                                  | Quan                                        |                      |                        |                      |                                     |                                                 |                                | 0.00                            | *                                     |
|                                            | -                                           |                      |                        |                      |                                     | Pri                                             | ce exten                       | 0.00                            | *                                     |
| 250mg tablets                              | 1                                           | 100                  | GZ202-6                | 31/08/14             | 0.00                                |                                                 |                                | 0.00                            |                                       |
|                                            |                                             |                      |                        |                      |                                     |                                                 |                                |                                 |                                       |
|                                            |                                             |                      |                        |                      |                                     |                                                 |                                |                                 |                                       |
|                                            |                                             |                      |                        |                      |                                     |                                                 |                                |                                 |                                       |
|                                            |                                             |                      |                        |                      |                                     |                                                 |                                |                                 |                                       |
|                                            |                                             |                      |                        |                      |                                     |                                                 |                                |                                 |                                       |
|                                            |                                             |                      |                        |                      |                                     |                                                 |                                |                                 |                                       |
|                                            |                                             |                      |                        |                      |                                     |                                                 |                                |                                 |                                       |
|                                            |                                             |                      |                        |                      |                                     |                                                 |                                |                                 |                                       |
|                                            |                                             |                      |                        |                      |                                     |                                                 |                                |                                 |                                       |
|                                            |                                             |                      |                        |                      |                                     |                                                 |                                |                                 |                                       |
|                                            |                                             |                      |                        |                      |                                     |                                                 |                                |                                 | ÷                                     |
| Other charges Item:                        |                                             |                      |                        |                      |                                     | Amount:                                         |                                | 0                               | .00                                   |
|                                            |                                             |                      |                        |                      |                                     |                                                 |                                | 0                               | .00                                   |
|                                            |                                             |                      |                        |                      |                                     | 0 % tax:                                        |                                | 0                               | .00                                   |
|                                            |                                             |                      |                        |                      |                                     | Total:                                          |                                | 0                               | .00                                   |
|                                            | Other charges Item:                         | Other charges Item:  |                        |                      |                                     | 5                                               | Subtotal:<br>0 % tax:          | Subtotal:<br>0 % tax:<br>Total: | Subtotal: 0<br>0 % tax: 0<br>Total: 0 |

Previous: 4.09. Ad hoc items || Next: 4.11. Managing drug interaction groups

# From: https://docs.msupply.org.nz/ - mSupply documentation wiki Permanent link:

https://docs.msupply.org.nz/items:non\_stock\_items?rev=1571759027

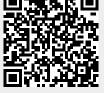

Last update: 2019/10/22 15:43